## SATA-to-USB Adapter Installation Guide

## SATA-zu-USB-Adapter

Installationshandbuch Adaptador de SATA a USB

Guía de instalación

## Carte SATA vers USB

Guide d'installation

## SATA - USB 変換アダプタ

取り付けガイド

SATA-USB 어댑터

설치 안내

SATA-to-USB 适配器

安装指南

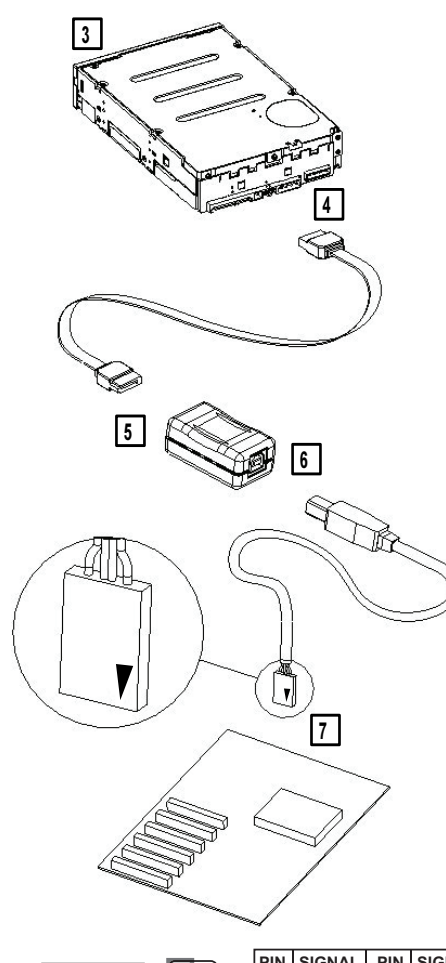

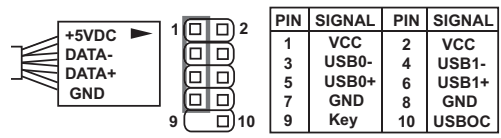

This document explains how to use the SATA-to-USB adapter. This SATA to USB cable solution is intended for internal installation only. For optimum performance, this device should be connected to a USB 2.0 port and be the only device on the root hub.

- <span id="page-0-0"></span>1 Download the appropriate device driver for your device from the Quantum® Web site, [www.quantum.com](http://www.quantum.com). Follow its instructions to save the driver image to a directory on your hard drive.
- 2 Turn off the computer.
- 3 Install the SATA device in the computer as instructed by the documentation that came with the device.
- 4 Connect the SATA cable to the SATA device.
- 5 Connect the SATA cable to the SATA-to-USB adapter.
- 6 Connect the USB cable to the SATA-to-USB adapter.
- 7 Connect the USB cable to the host PC mother board or USB HBA. Pin 1 location is marked on the cable connector with a triangle  $(\blacktriangledown)$ . Consult your motherboard/HBA manual for the Pin 1 location on the mating USB connector.
- 8 Turn on the computer.
- 9 If the device is properly installed, the Found New Hardware wizard will launch. Tell the wizard to use the driver image saved in [step 1.](#page-0-0)

In diesem Dokument wird die Verwendung des SATA-zu-USB-Adapters erklärt. Diese SATA-zu-USB-Kabellösung ist ausschließlich für die interne Installation bestimmt. Dieses Gerät sollte mit einem USB 2.0-Anschluss verbunden und auf dem Stammhub das einzige Gerät sein, damit eine optimale Leistung erzielt werden kann.

- <span id="page-0-1"></span>1 Laden Sie für Ihr Gerät den entsprechenden Gerätetreiber von der Quantum®- Website unter [www.quantum.com](http://www.quantum.com) herunter. Befolgen Sie die Anleitungen zum Speichern des Treiber-Images in einem Verzeichnis auf Ihrer Festplatte.
- 2 Schalten Sie den Computer aus.
- 3 Installieren Sie das SATA-Gerät auf dem Computer, wie in der mit dem Gerät gelieferten Dokumentation beschrieben.
- 4 Verbinden Sie das SATA-Kabel mit dem SATA-Gerät.
- 5 Verbinden Sie das SATA-Kabel mit dem SATA-zu-USB-Adapter.
- 6 Verbinden Sie das USB-Kabel mit dem SATA-zu-USB-Adapter.
- 7 Verbinden Sie das USB-Kabel mit der Hauptplatine oder dem USB-HBA des Host-PCs. Die Position von Pin 1 ist am Kabelanschluss mit einem Dreieckssymbol markiert (▼). Im Handbuch zu Hauptplatine und HBA finden Sie Informationen zur Position des Pin 1 auf dem Gegenstück-USB-Anschluss.
- 8 Schalten Sie den Computer ein.
- 9 Ist das Gerät ordnungsgemäß installiert, wird der Assistent Found New Hardware (Neue Hardware gefunden) gestartet. Informieren Sie den Assistenten, das unter **Schritt 1** gespeicherte Treiber-Image zu verwenden.

Este documento explica cómo usar el adaptador SATA a USB. Esta solución de cable SATA a USB está diseñada exclusivamente para instalación interna. Para obtener un rendimiento óptimo, este dispositivo debe estar conectado a un puerto USB 2.0 y debe ser el único dispositivo en el concentrador raíz.

- <span id="page-0-2"></span>1 Descargue el controlador de dispositivo adecuado desde el sitio web de Quantum®, [www.quantum.com.](http://www.quantum.com) Siga las instrucciones en dicho sitio para guardar la imagen del controlador en un directorio de la unidad de disco duro.
- 2 Apague el equipo.
- 3 Instale el dispositivo SATA en el equipo según las instrucciones que aparecen en la documentación incluida con el dispositivo.
- 4 Conecte el cable SATA al dispositivo SATA.
- 5 Conecte el cable SATA al adaptador de SATA a USB.
- 6 Conecte el cable USB al adaptador de SATA a USB.
- 7 Conecte el cable USB a la placa base del equipo host o al HBA USB. La ubicación de la patilla 1 está marcada con un triángulo en el conector del cable (V). Consulte el manual de la placa base o del HBA para conocer la ubicación de la patilla 1 en el conector USB correspondiente.
- 8 Encienda el equipo.
- 9 Si el dispositivo está instalado correctamente, aparecerá el asistente Found New Hardware (Nuevo hardware encontrado). Indique al asistente que use la imagen del controlador que guardó en el [paso 1](#page-0-2).

Ce document explique comment utiliser la carte SATA vers USB. Cette solution de câblage SATA vers USB est destinée à une installation interne uniquement. Pour des performances optimales, ce périphérique doit être connecté à un port USB 2.0 et être le seul périphérique présent sur le concentrateur racine.

- <span id="page-1-0"></span>1 Téléchargez le pilote de périphérique approprié à votre périphérique à partir du site Web de Quantum®, à l'adresse [www.quantum.com](http://www.quantum.com). Suivez ses instructions pour enregistrer l'image du pilote dans un répertoire sur votre disque dur.
- 2 Éteignez l'ordinateur.
- 3 Installez le périphérique SATA sur l'ordinateur en suivant les instructions de la documentation qui accompagne le périphérique.
- 4 Raccordez le câble SATA au périphérique SATA.
- 5 Raccordez le câble SATA à la carte SATA vers USB.
- 6 Raccordez le câble USB à la carte SATA vers USB.
- 7 Raccordez le câble USB à la carte mère du PC hôte ou à l'adaptateur de bus hôte USB. L'emplacement de la broche 1 est indiqué sur le connecteur de câble par un triangle (▼). Reportez-vous au manuel de votre carte mère/adaptateur de bus hôte pour connaître l'emplacement de la broche 1 sur le connecteur USB homologue.
- 8 Allumez l'ordinateur.
- 9 Si le périphérique est correctement installé, l'Assistant Found New Hardware (Ajout de nouveau matériel détecté) set lance. Indiquez à l'Assistant d'utiliser l'image du pilote enregistrée à l'[étape 1.](#page-1-0)

本ドキュメントは、SATA - USB 変換アダプタの使用方法に ついて説明しています。この SATA - USB 変換ケーブルソ リューションは、内部インストールでのみ使用できます。最 適な性能を実現するには、このデバイスを USB 2.0 ポート に接続し、ルートハブにはその他のデバイスは設置しないで ください。

- <span id="page-1-1"></span>1 お使いのデバイスに使用する適切なドライバを Quantum® Web サイト www.quantum.com からダウン ロードします。記載の手順に従って、ドライバイメージ をハードドライブ上のディレクトリに保存します。
- 2 コンピュータの電源を切ります。
- 3 デバイスに付属のマニュアルに従って、SATA デバイス をコンピュータに取り付けます。
- 4 SATA ケーブルを SATA デバイスに接続します。
- 5 SATA ケーブルを SATA USB 変換アダプタに接続します。
- 6 USB ケーブルを SATA USB 変換アダプタに接続します。
- 7 USB ケーブルをホスト PC のマザーボードまたは USB HBA に接続します。 ピン 1 の位置は、ケーブルコネク タ上に三角形 (▼) でマークされています。接続先の USB コネクタ上のピン 1 の位置については、マザー ボード /HBA マニュアルを参照してください。
- 8 コンピュータの電源を入れます。
- 9 デバイスが正しく取り付けられている場合は、Found New Hardware ( 新しいハードウェアの検出 ) ウィザー ドが起動します。<u>手順 1</u> に保存されたドライバイメー ジを使用するようにウィザードに指示します。

이 문서에서는 SATA-USB 어댑터의 사용법에 대해 설명합니 다 . 이 SATA-USB 케이블 솔루션은 내부 설치용으로만 사용 하도록 설계되었습니다 . 최고의 성능을 얻기 위해서는 이 장 치를 USB 2.0 포트에 연결해야 하며 루트 허브에 이 장치 하 나만 연결해야 합니다 .

- <span id="page-1-3"></span>1 Quantum ® 웹 사이트 (www.quantum.com) 에서 사용 중인 장치에 맞는 장치 드라이버를 다운로드하십시오 . 다음 지침에 따라 하드 드라이브의 특정 디렉터리에 드라 이버 이미지를 저장하십시오 .
- 2 컴퓨터를 끕니다 .
- 3 장치와 함께 동봉되어 있는 문서의 지침에 따라 컴퓨터에 SATA 장치를 설치합니다 .
- 4 SATA 케이블을 SATA 장치에 연결합니다 .
- 5 SATA 케이블을 SATA-USB 어댑터에 연결합니다 .
- 6 USB 케이블을 SATA-USB 어댑터에 연결합니다 .
- 7 USB 케이블을 호스트 PC 마더보드 또는 USB HBA 에 연 결합니다 . 핀 1 위치는 케이블 커넥터에 삼각형으로 표 시되어 있습니다 (▼). 연결되는 USB 커넥터의 핀 1 위치 에 대해서는 사용 중인 마더보드 또는 HBA 매뉴얼을 참 조하십시오 .
- 8 컴퓨터를 켭니다 .
- 9 장치가 제대로 설치된 경우 , Found New Hardware ( 새 하드웨어 발견 ) 마법사가 시작됩니다 . 마법사에서 [단](#page-1-3) [계 1](#page-1-3) 에 저장되어 있는 드라이버 이미지를 사용하도록 지 정합니다 .

此文档介绍 SATA-to-USB 适配器的使用方法。此 SATA to USB 电缆只适用于内部安装。要取得最优性能,应将此设备连 接到 USB 2.0 端口,且此设备必须为根 hub 上的唯一设备。

- <span id="page-1-2"></span>1 从 Quantum® 网站 www. quantum. com 上下载此设备的驱动 程序。按照说明将驱动程序镜像保存到硬盘目录。
- 2 关闭计算机。
- 3 按照设备附带的文档说明在计算机上安装 SATA 设备。
- 4 将 SATA 电缆连接到 SATA 设备。
- 5 将 SATA 电缆连接到 SATA-to-USB 适配器。
- 6 将 USB 电缆连接到 SATA-to-USB 适配器。
- 7 将 USB 电缆连接到主机 PC 主板或 USB HBA。使用三角 形在电缆连接器上标记引脚 1 位置。(▼) 请参阅主板 / HBA 手册了解配套 USB 连接器上引脚 1 位置。
- 8 打开计算机。
- 9 如果设备正确安装, 将会启动"Found New Hardware" (找到新硬件)向导。告诉向导使用[步骤 1](#page-1-2) 中保存的驱 动程序镜像。

©2006 Quantum Corporation. Quantum is a registered trademark of Quantum Corporation. 81-81616-01 A01 May 2006

Free Manuals Download Website [http://myh66.com](http://myh66.com/) [http://usermanuals.us](http://usermanuals.us/) [http://www.somanuals.com](http://www.somanuals.com/) [http://www.4manuals.cc](http://www.4manuals.cc/) [http://www.manual-lib.com](http://www.manual-lib.com/) [http://www.404manual.com](http://www.404manual.com/) [http://www.luxmanual.com](http://www.luxmanual.com/) [http://aubethermostatmanual.com](http://aubethermostatmanual.com/) Golf course search by state [http://golfingnear.com](http://www.golfingnear.com/)

Email search by domain

[http://emailbydomain.com](http://emailbydomain.com/) Auto manuals search

[http://auto.somanuals.com](http://auto.somanuals.com/) TV manuals search

[http://tv.somanuals.com](http://tv.somanuals.com/)